# **Protocol of data exchange with modem via USB interface**

Version 2018.01.23

- Modem connects to USB-host as USB device of CDC class (virtual COM port in Windows, ttyUSB or ttyACM in Linux)
- Because real RS-232 is not used in this interface, parameters of serial port set on the host (baudrate, number of bits, parity, etc.) may be any
- Data is in binary format
- «Network address» of modem is **0xff**
- Multibyte numbers are transmitted starting from low byte (little endian format)

## **1. Reading the latest coordinates pack (firmware V5.13+)**

#### **Format of request frame (from host to modem)**

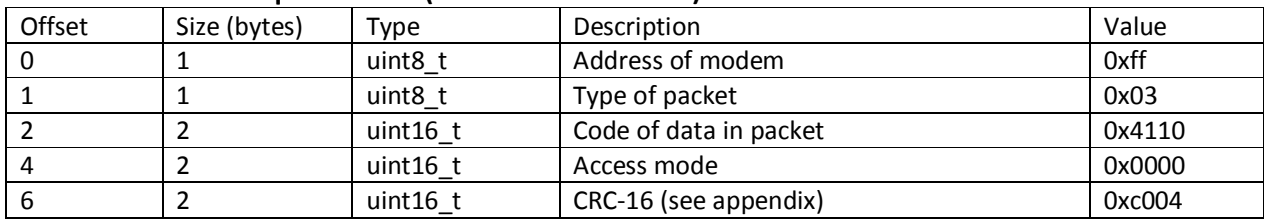

#### **Format of answer frame (from modem to host)**

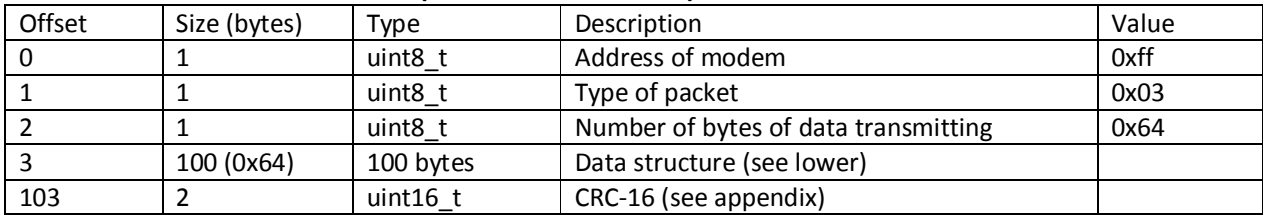

Format of error reply is described in Appendix 2.

## **Format of data field (100 bytes)**

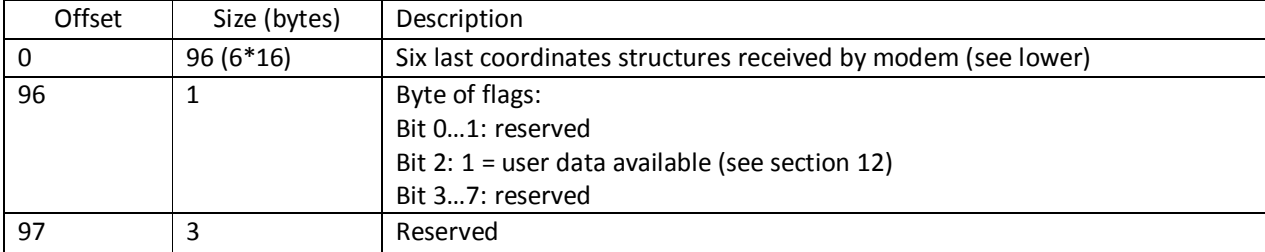

#### **Format of coordinates structure (16 bytes)**

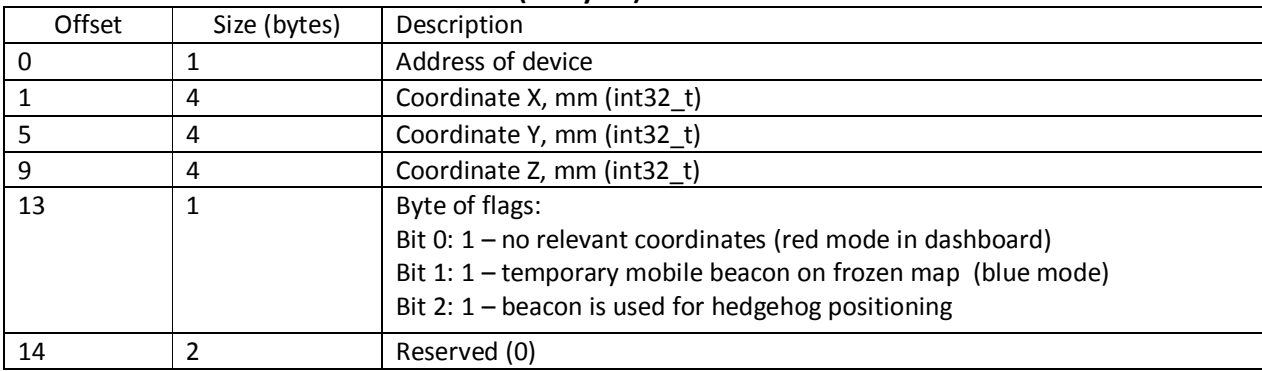

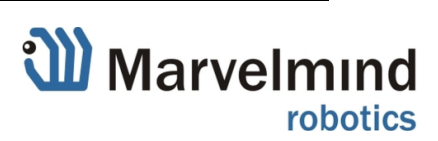

# **2. Reading/writing modem configuration**

# **2.1 Reading modem configuration (firmware V5.30+)**

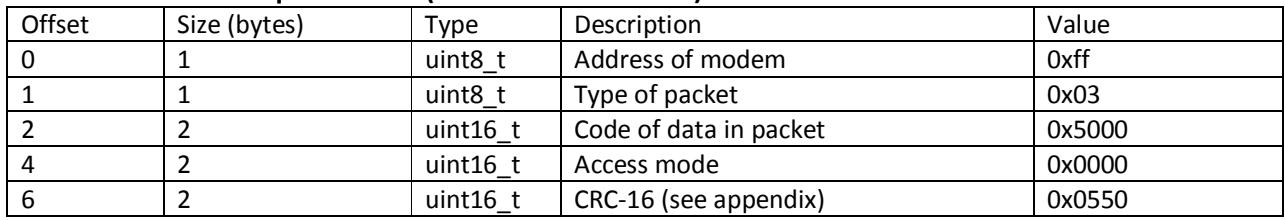

#### **Format of request frame (from host to modem)**

## **Format of answer frame (from modem to host)**

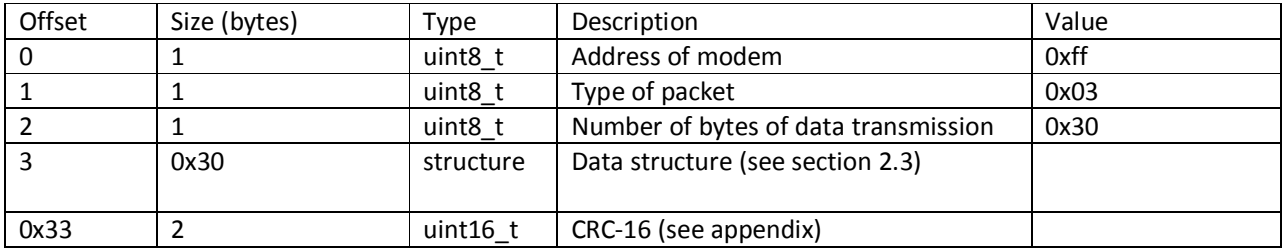

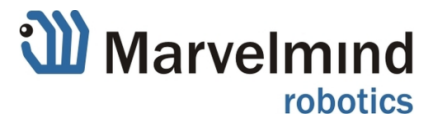

#### **2.2 Writing modem configuration**

**Warning!** To write modem configuration you must read configuration, setup the data fields described in following section, and then write it. Do not change any other bytes in structure, this may degrade the work of modem

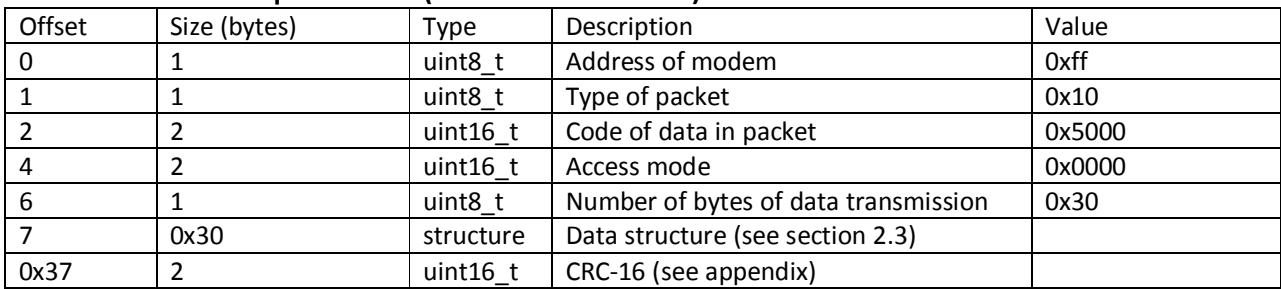

## **Format of request frame (from host to modem)**

#### **Format of answer frame (from modem to host)**

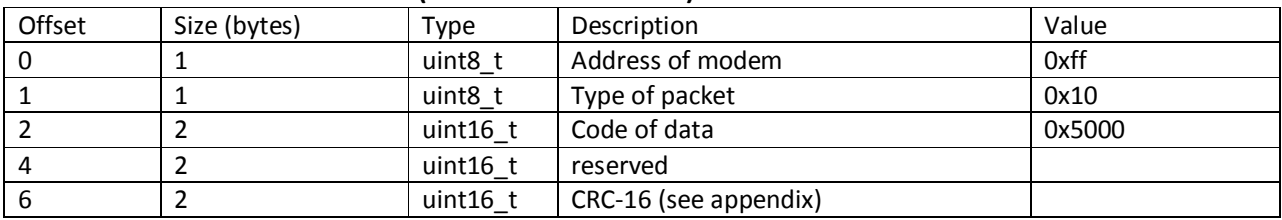

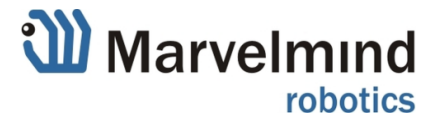

## **2.3 Structure of modem configuration data**

Many fields of data structure are not explained. Do not change the fields! They are used for adjustment system from the Dashboard program; unauthorized changing may degrade the work of modem

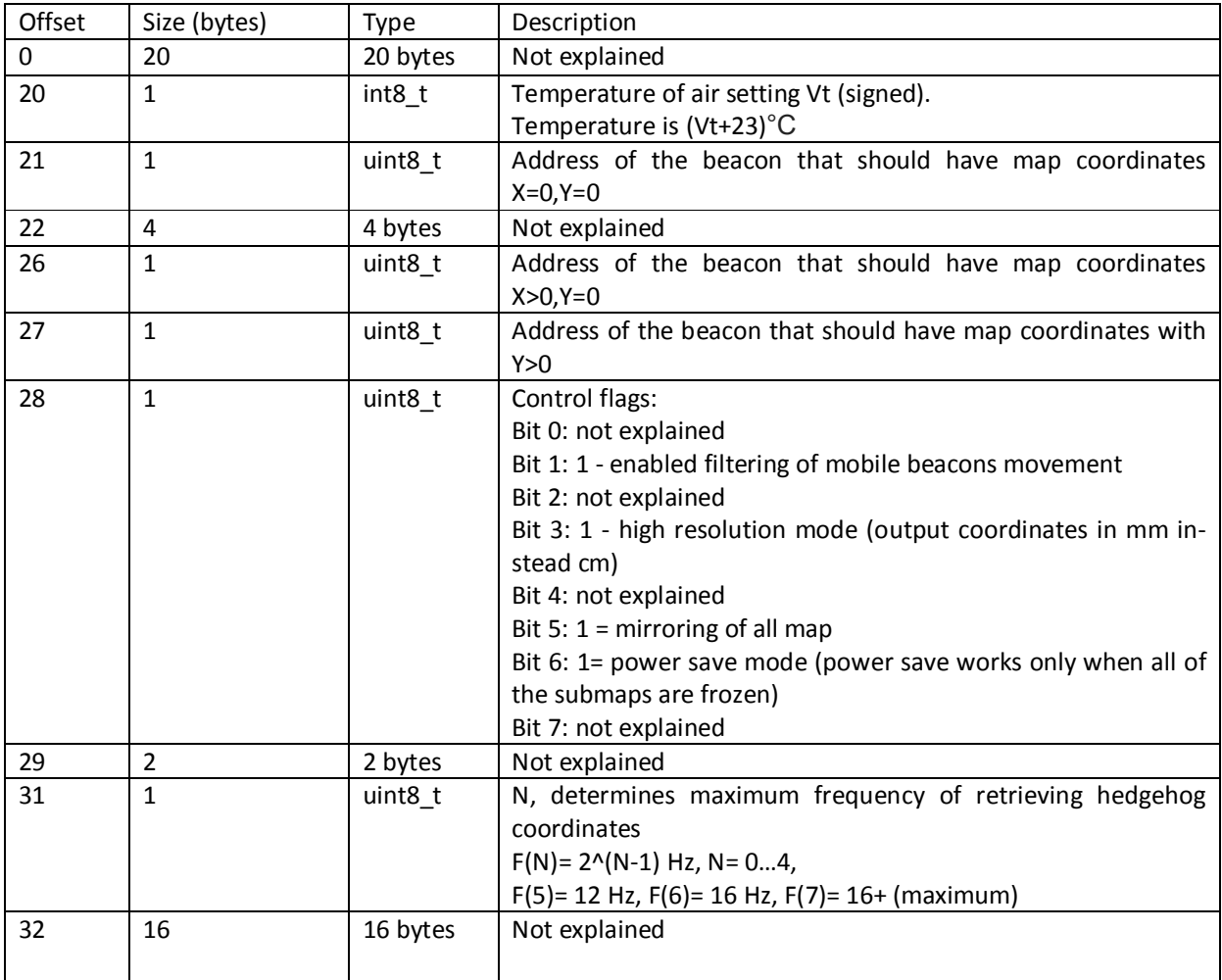

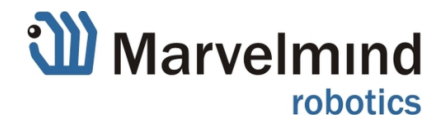

# **3. Reading/writing submap configuration**

# **3.1 Reading submap configuration (firmware V5.30+)**

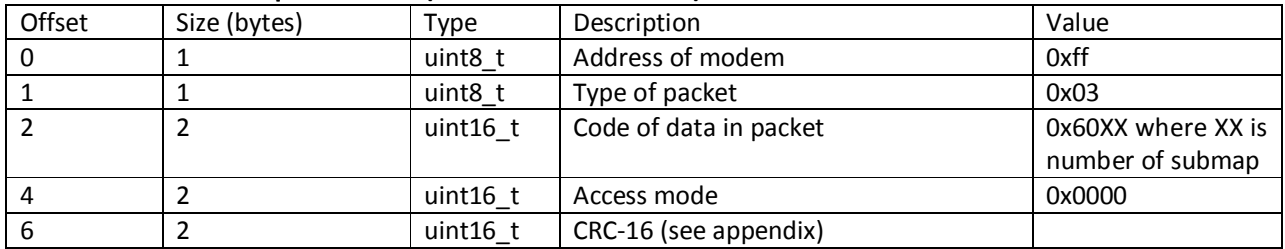

#### **Format of request frame (from host to modem)**

## **Format of answer frame (from modem to host)**

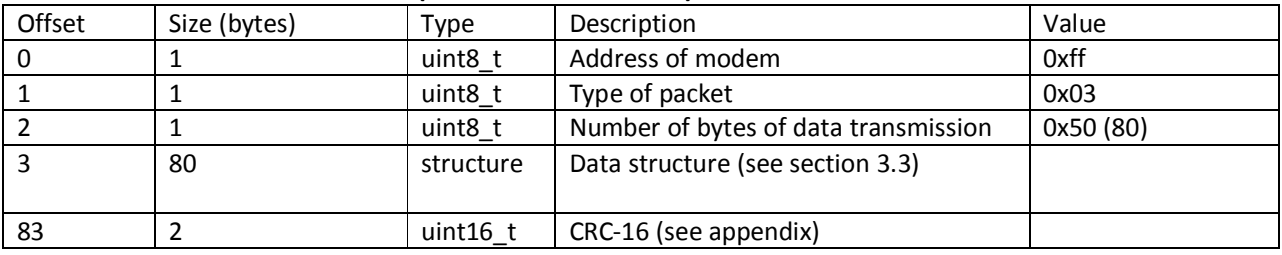

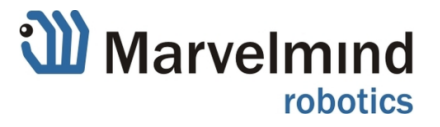

## **3.3 Structure of submap configuration data**

Many fields of data structure are not explained. Do not change the fields! They are used for adjustment system from the Dashboard program; unauthorized changing may degrade the work of modem

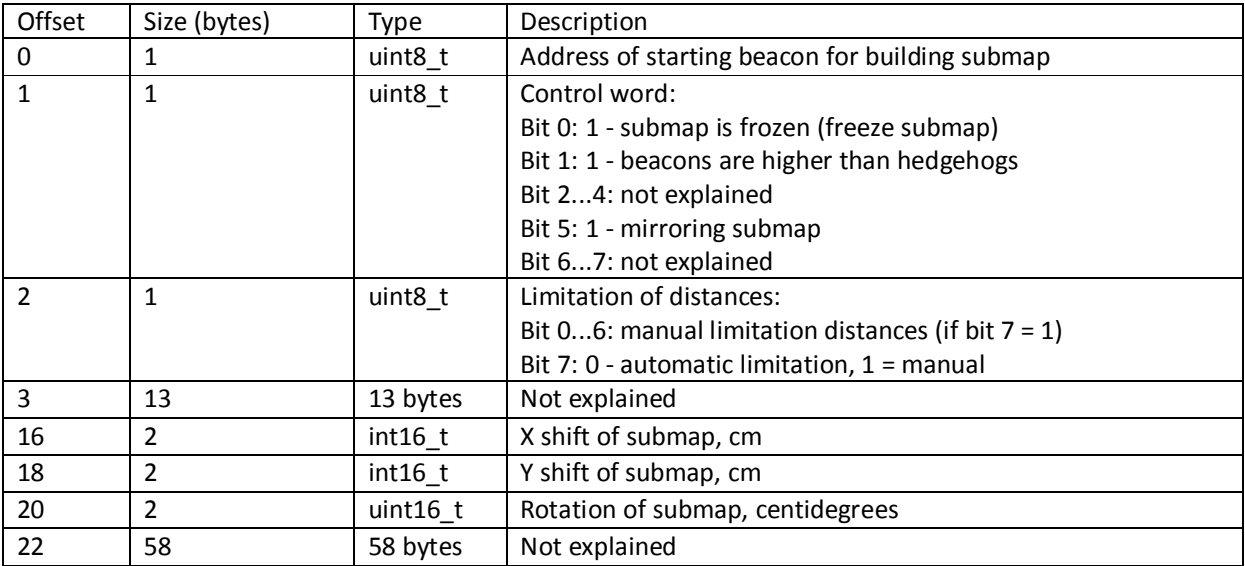

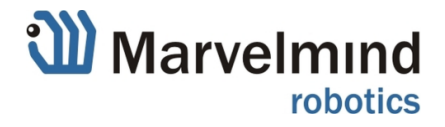

## **3.2 Writing submap configuration (firmware V5.30+)**

**Warning!** To write modem configuration you must read configuration, setup the data fields described in following section, and then write it. Do not change any other bytes in structure, this may degrade the work of modem

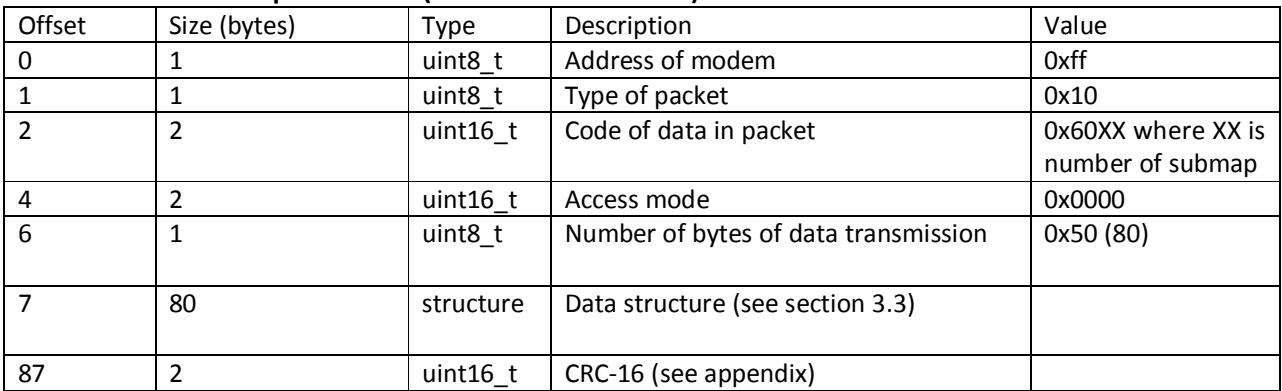

### **Format of request frame (from host to modem)**

#### **Format of answer frame (from modem to host)**

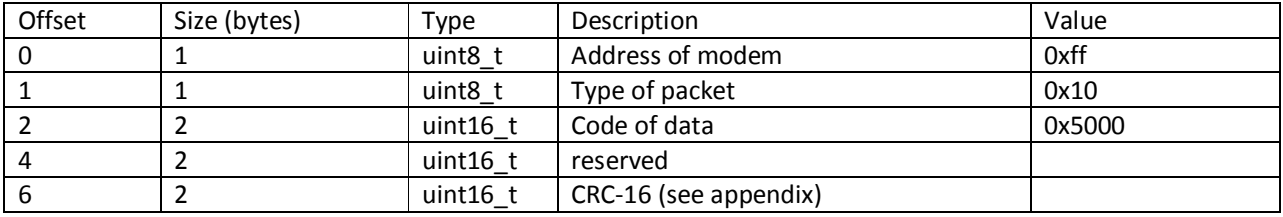

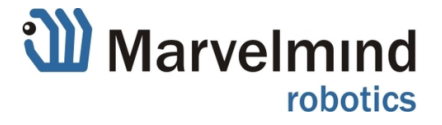

# **4. Sleeping/waking up devices**

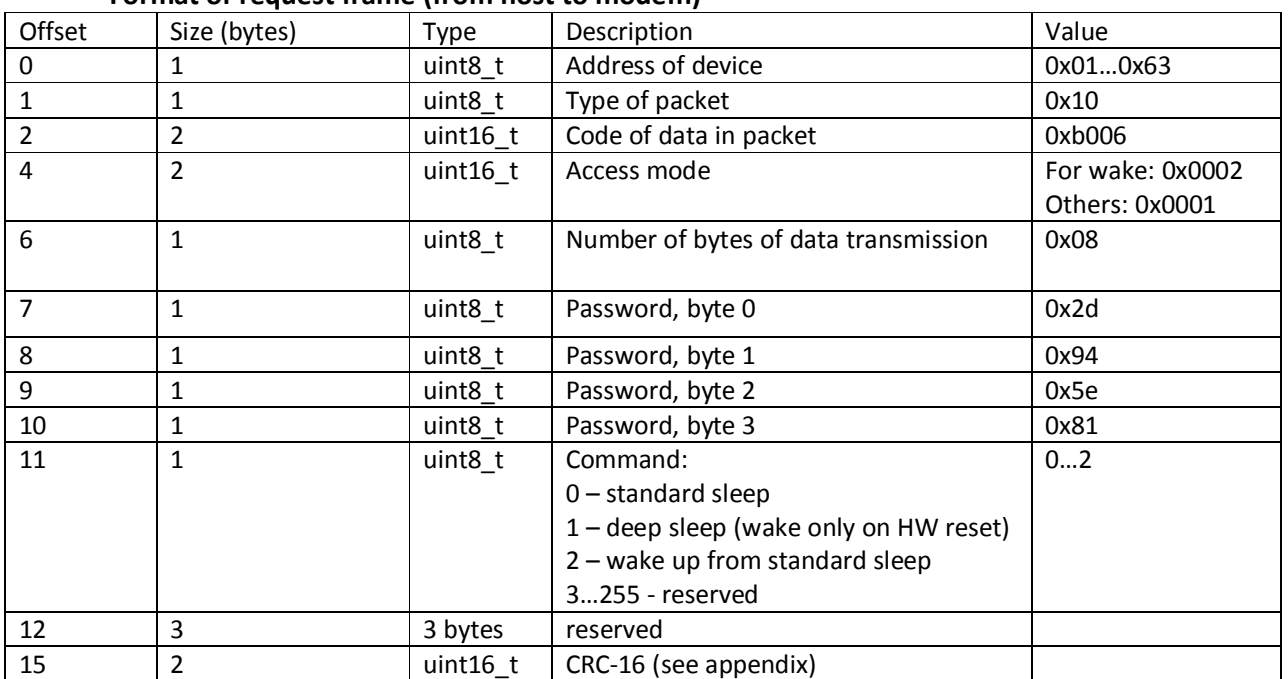

#### **Format of request frame (from host to modem)**

## **Format of answer frame for waking command (from modem to host)**

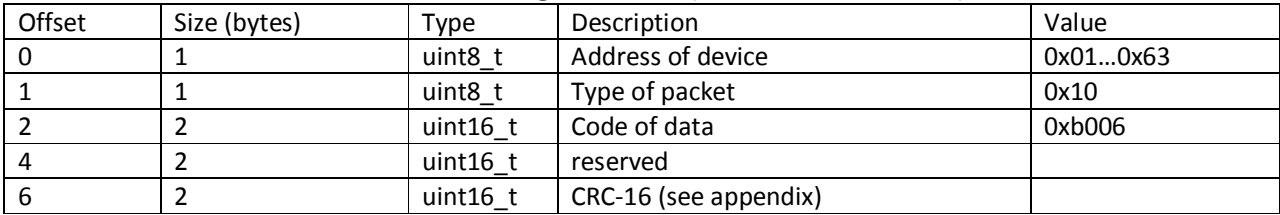

#### **Format of answer frame for sleeping commands (from modem to host)**

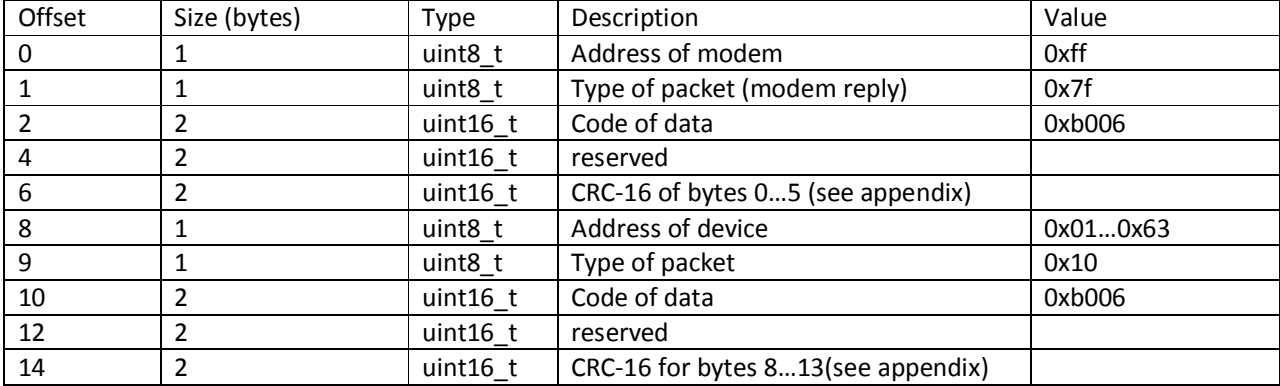

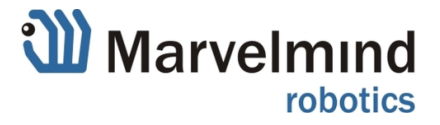

# **5. Setting address of device**

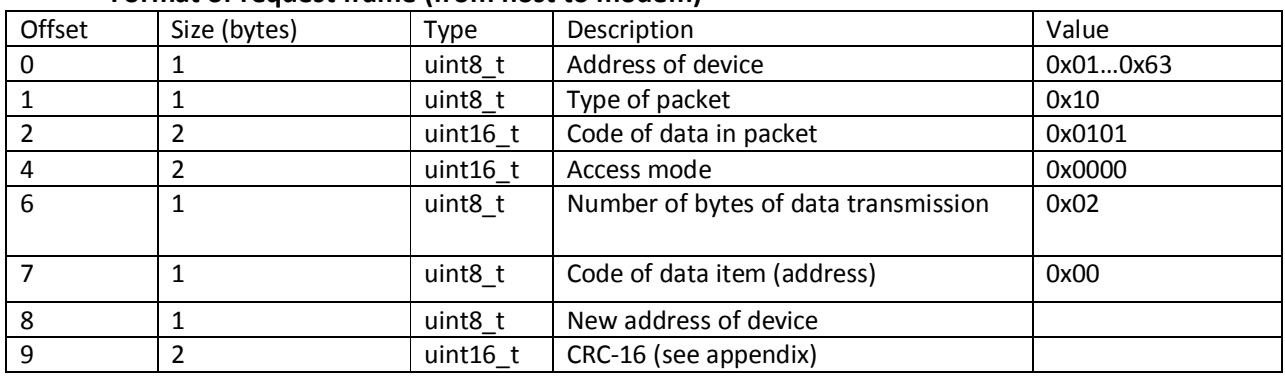

## **Format of request frame (from host to modem)**

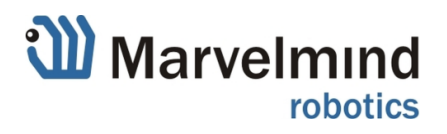

# **6. Reading measured raw distances**

This command is accessible in two modes:

- With code of data 0x4000 reading last eight distances. Answer frame contains last 8 measured distances from the moment of request
- With code of data 0x4001 reading all distances frame by frame. Answer frame for every next request contains next 8 saved measured distances. When all table of distances is transmitted, it starts from the beginning

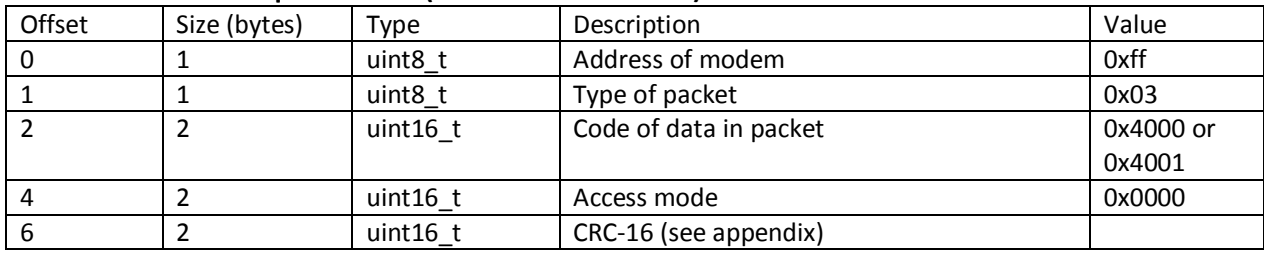

#### **Format of request frame (from host to modem)**

#### **Format of answer frame (from modem to host)**

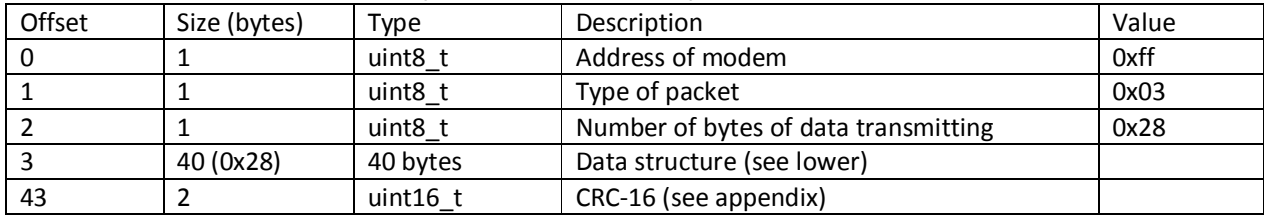

Format of error reply is described in Appendix 2.

#### **Format of data field (40 bytes)**

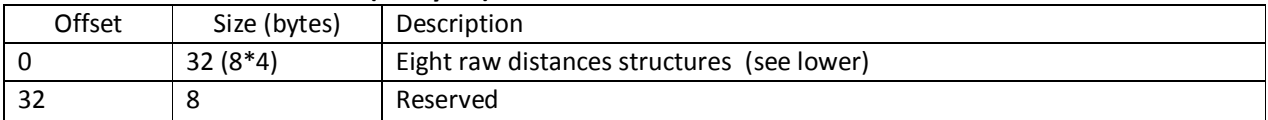

#### **Format of distance structure (4 bytes)**

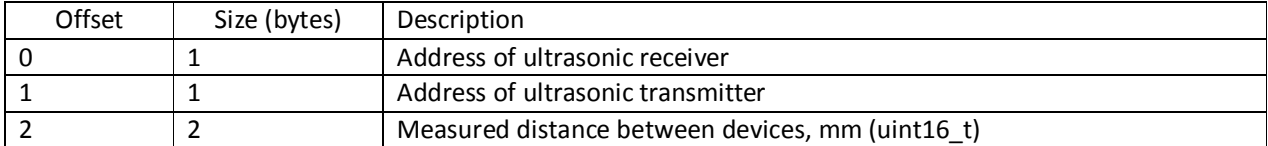

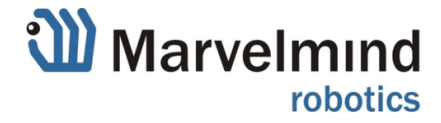

# **7. Reading beacons' state (firmware V5.33+)**

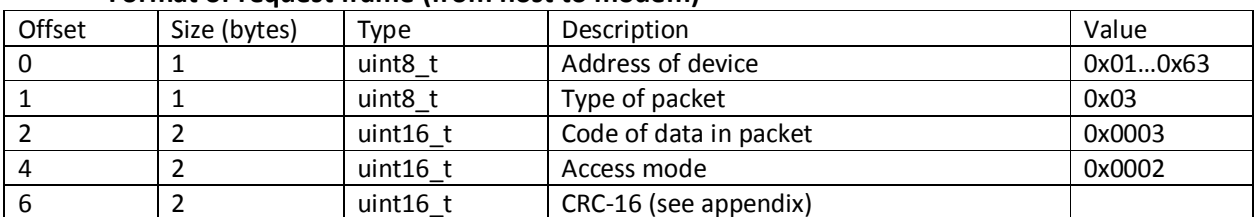

#### **Format of request frame (from host to modem)**

#### **Format of answer frame (from modem to host)**

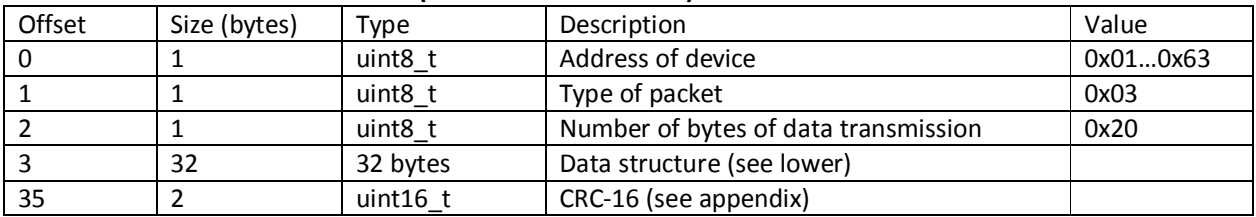

Format of error reply is described in Appendix 2.

#### **Format of data field:**

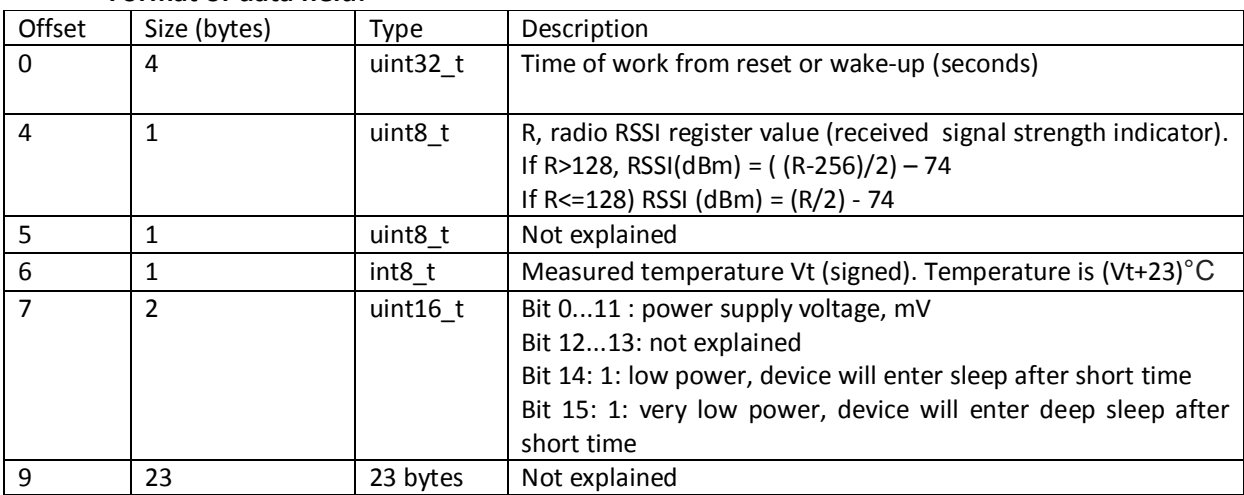

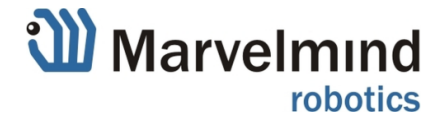

# **8. Marvelmind robots control commands**

### **8.1. Robot control command**

#### **Format of request frame (from host to modem)**

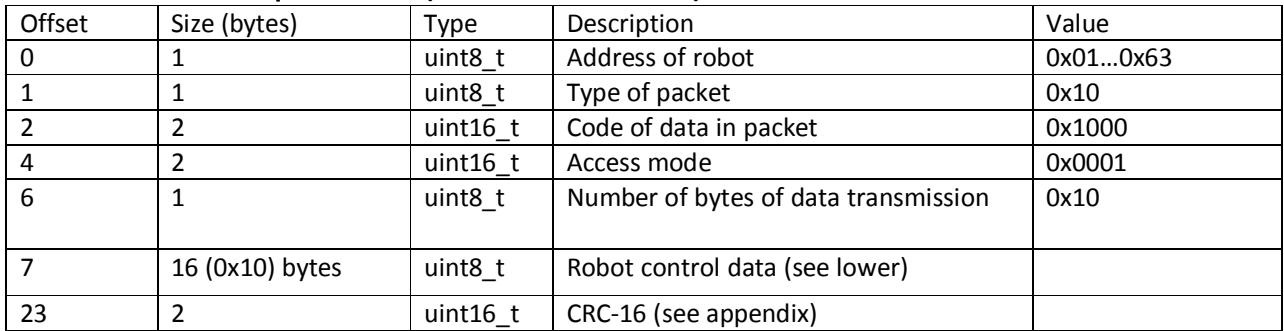

#### **Format of answer frame (from modem to host)**

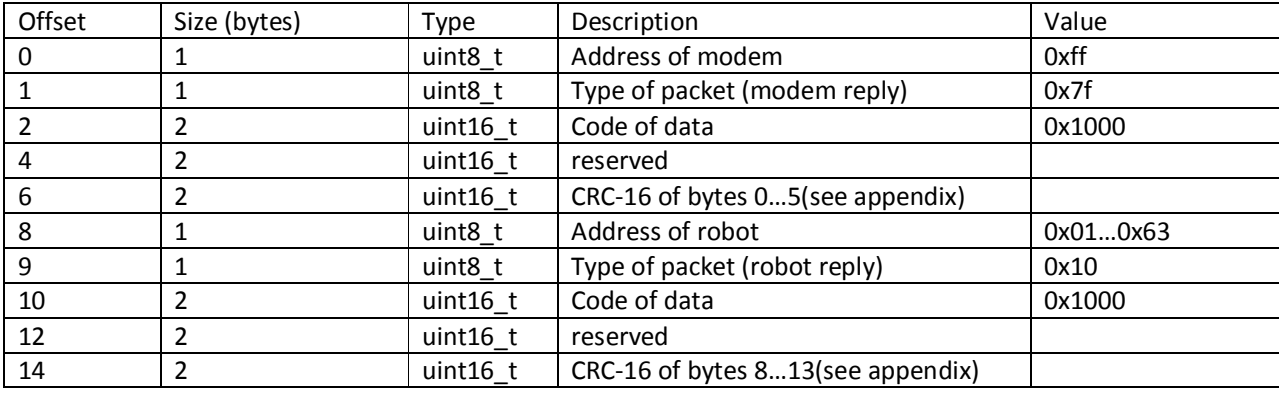

Format of error reply is described in Appendix 2.

### **Format of robot control data:**

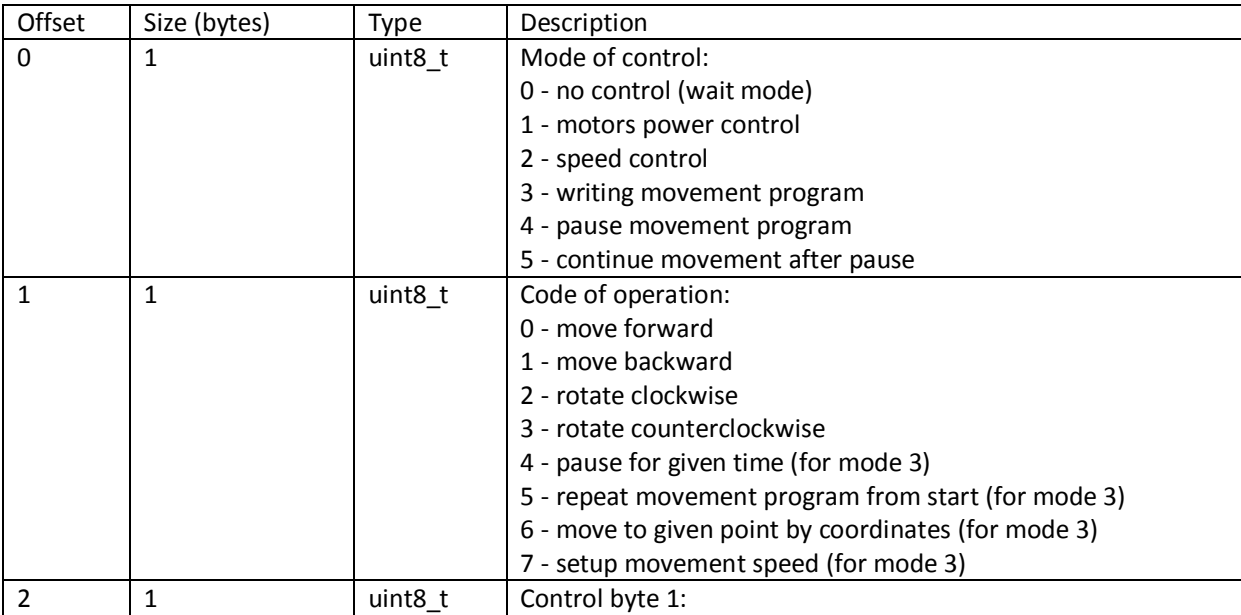

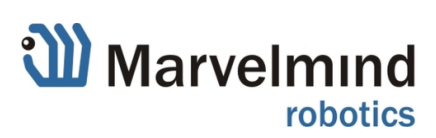

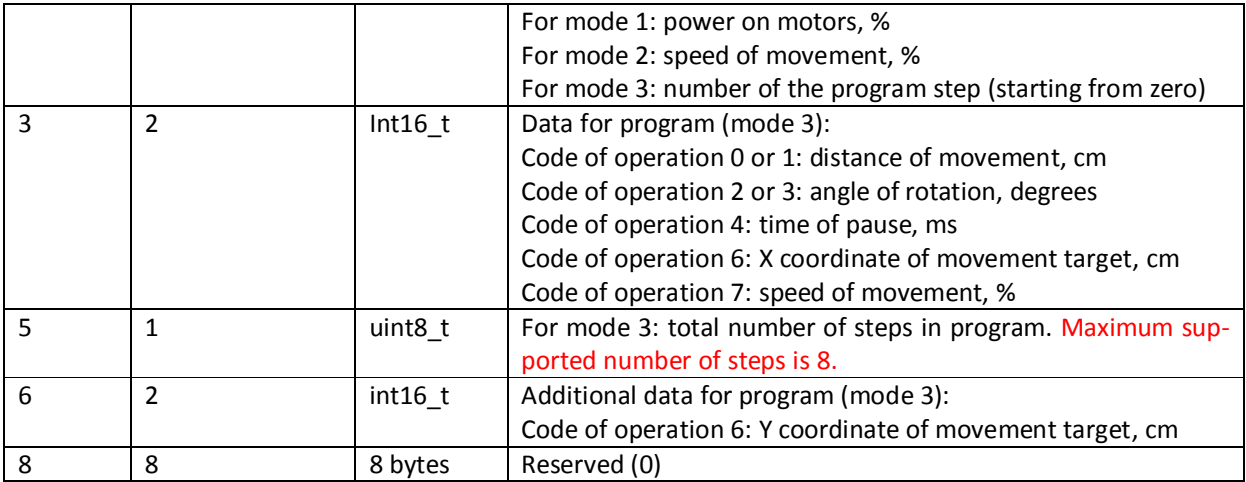

Some comments for this complicated command.

There are three main modes of robot control specified in byte 0 of robot control structure:

- power control (mode 1)
- speed control (mode 2)
- move by program (mode 3)

Mode 1 and mode 2 are generally used for test purposes. In mode 1 robot moves forward, backward, rotates left or right with selected power on motors. In mode 2 robot makes the same, but adjusting power to keep selected speed. The power or speed is set in byte 2 of structure, type of movement - in byte 1.

Mode 4 and mode 5 are special commands for pausing movement during program execution and continuing movement after pause.

The main mode for moving on complex trajectories is mode 3.

It allows to program to robot the sequence of primitive actions, which combination builds the trajectory. Each item of the sequence should be sent by one command of this type. Each command should contain the number of the current step in the byte 2 of robot control structure, and total number of steps in the byte 5 (maximum supported number of steps is 8).

In the byte 1 of robot control structure the type of primitive movement is specified. Parameters of the primitive movement are specified in fields "data for program" (bytes 3...4) and "additional data for program" (bytes 6...7).

So the following primitives are available:

- move forward by given distance;
- move backward by given distance;
- rotate clockwise by given angle;
- rotate counterclockwise by given angle;
- pause by given time;
- restart the movement program from first item (for looping movements);
- move to given point (X, Y) in Marvelmind navigation system coordinates;
- change movement speed.

Robot begins execution of the program after receiving the sequence of primitives. After program execution, robot stops. But if the program contains item with code of operation 5 (repeat from start), the program repeats loop which will be executed forever, until receiving stop command or uploading new program..

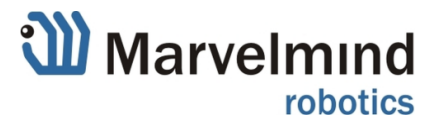

#### **8.2. Stop robot**

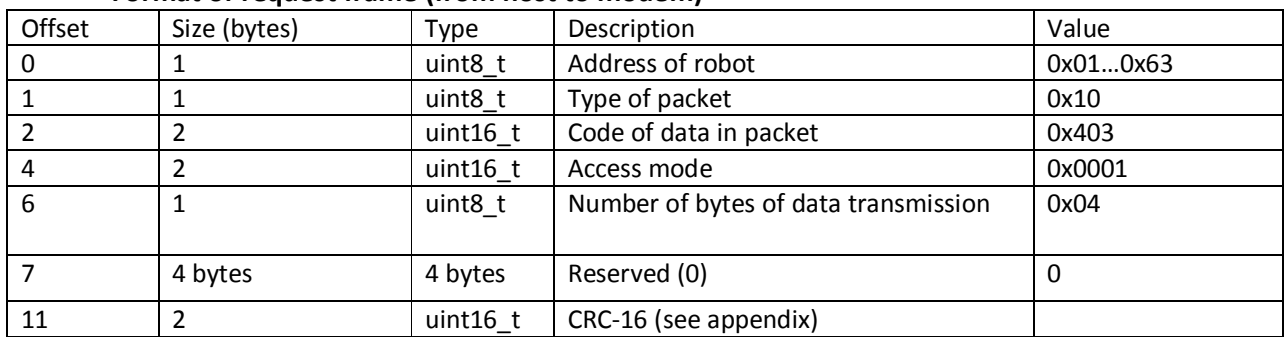

#### **Format of request frame (from host to modem)**

#### **Format of answer frame (from modem to host)**

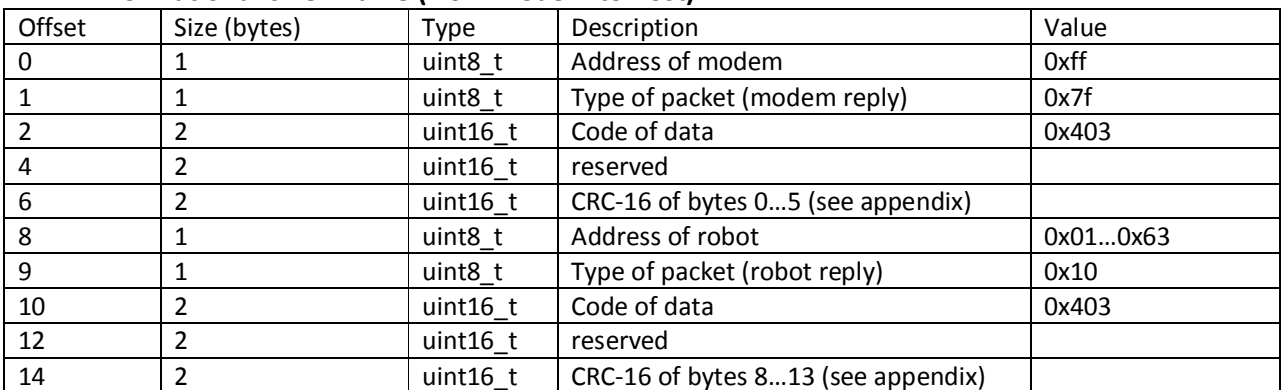

Format of error reply is described in Appendix 2.

This command simply terminates execution of any robot movement or program of movements. The robot stops and waits for new commands.

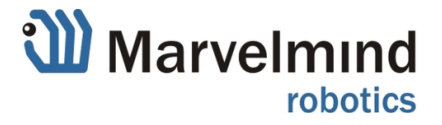

# **9. Reading/writing device control settings**

#### **9.1 Reading device control settings**

#### **Format of request frame (from host to modem)**

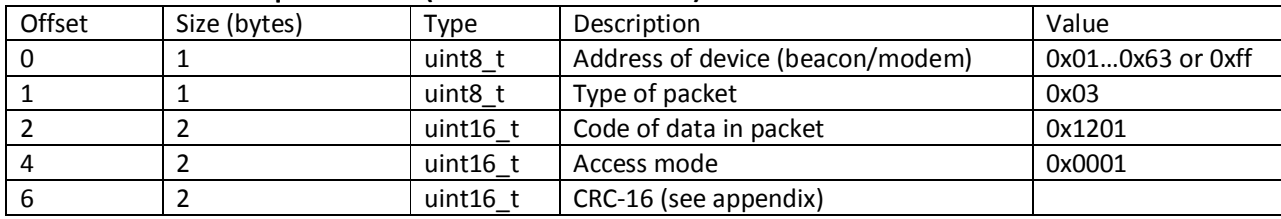

#### **Format of answer frame (from modem to host)**

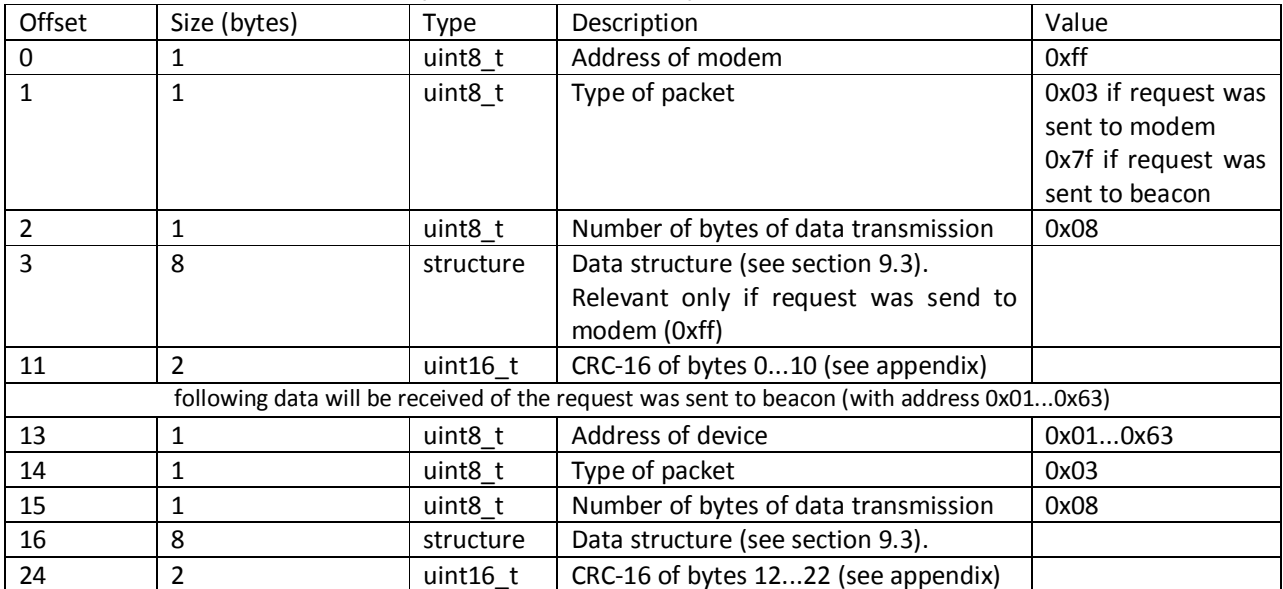

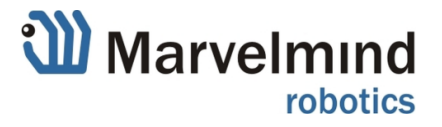

# **9.2 Write device control settings Format of request frame (from host to modem)**

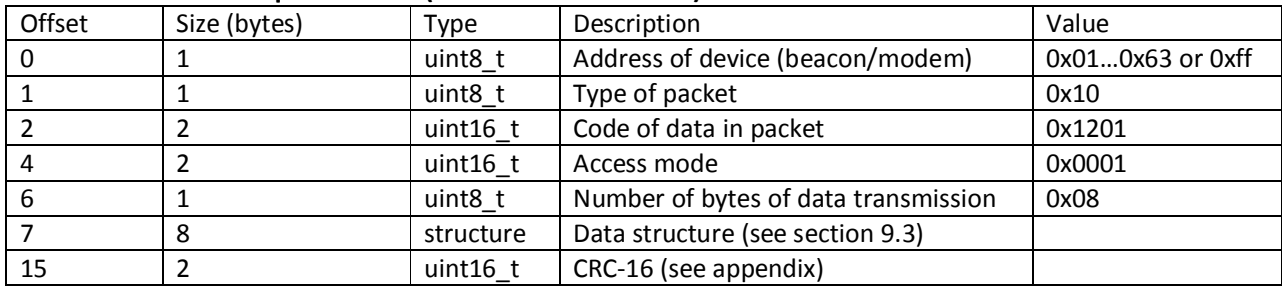

#### **Format of answer frame (from modem to host)**

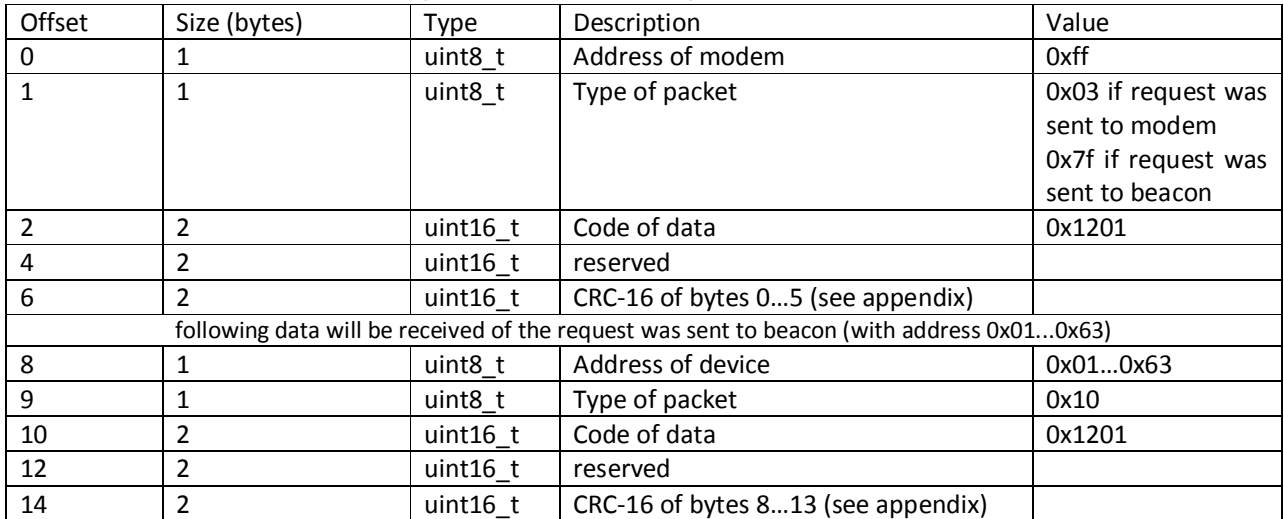

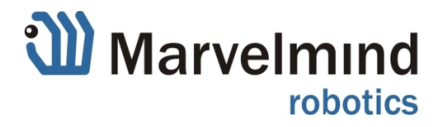

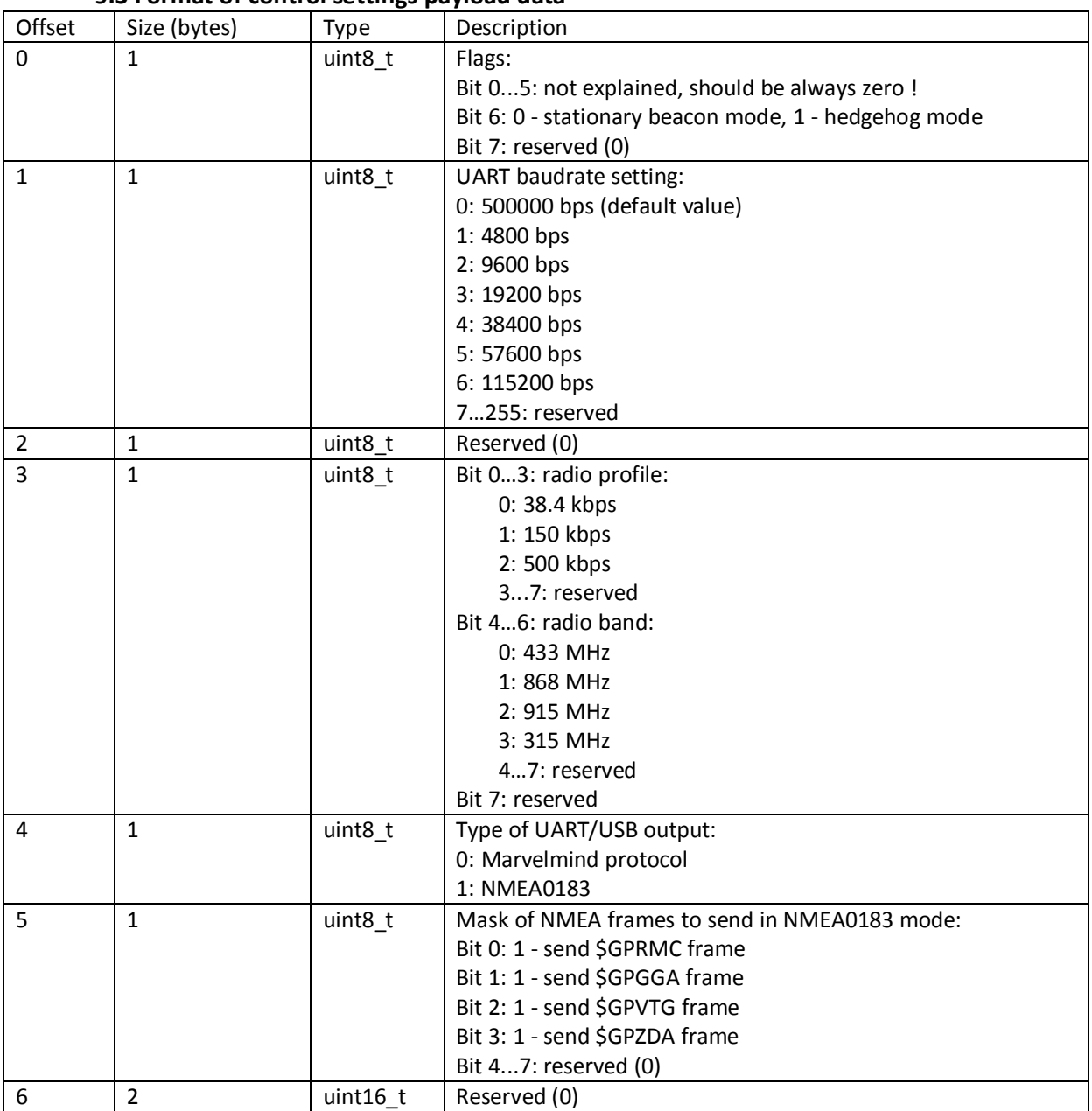

## **9.3 Format of control settings payload data**

**Warning!** If you change radio profile on beacon connected by radio, the radio connection will be lost. If you need to switch the profile, switch the radio profile for all beacons one after another, and then switch radio profile for modem. All beacons should be available on new radio profile after few seconds.

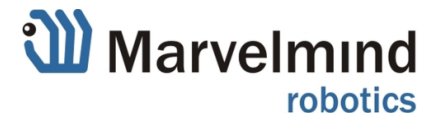

## **10. Reading list of devices in network Format of request frame (from host to modem)**

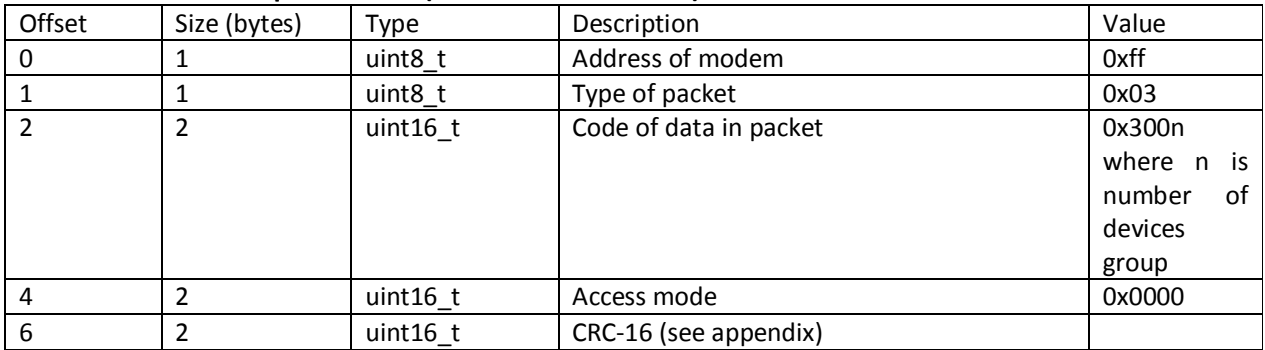

#### **Format of answer frame (from modem to host)**

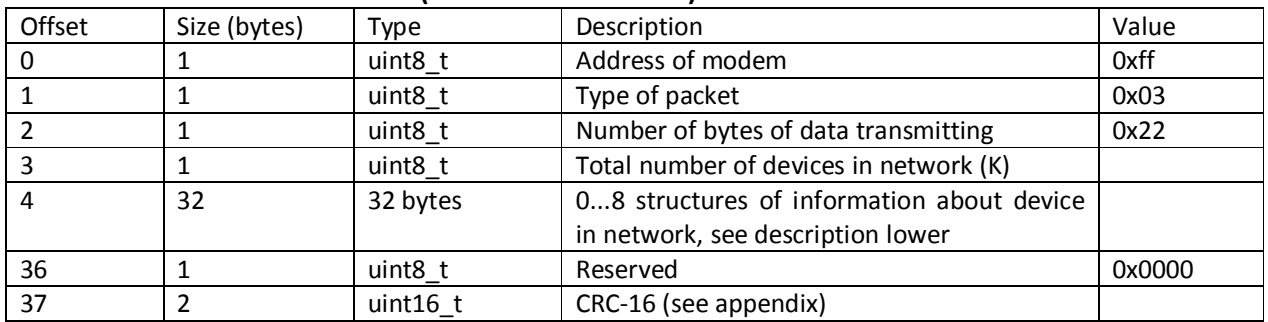

Format of error reply is described in Appendix 2.

## **Format of data about device in network (4 bytes)**

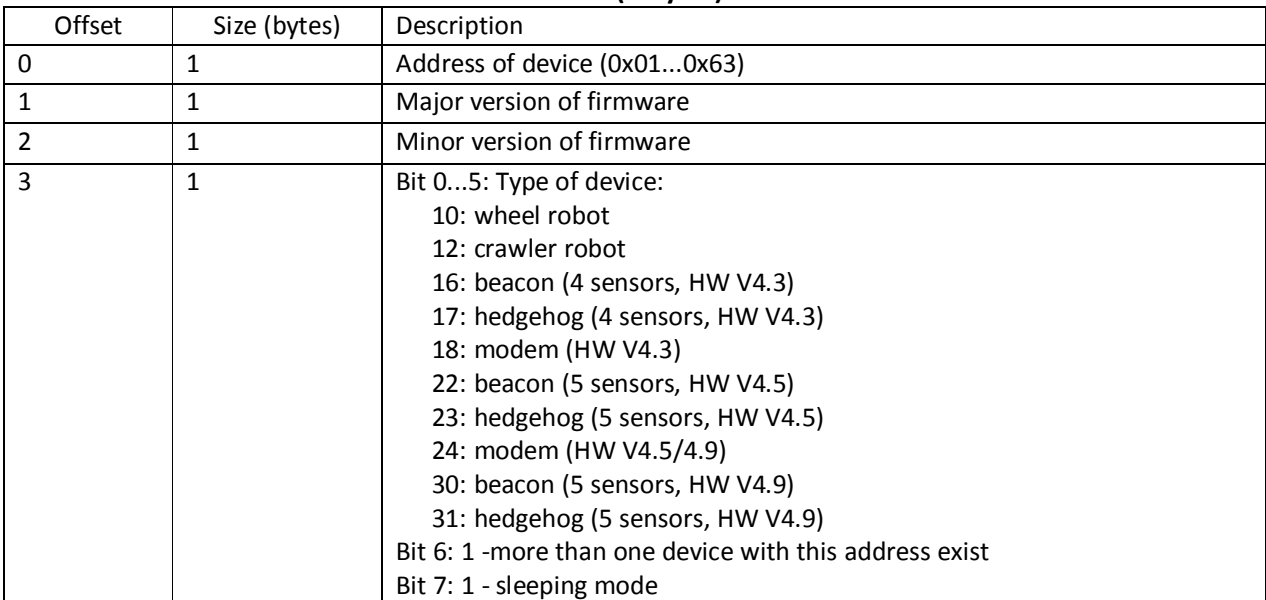

Note: At first you should send request with 0x3000 code of data. In reply will appear total number of devices in network and information about first 8 (or less) devices. If total number of devices is more than 8, you should repeat with request 0x3001 to get next 8 devices info. Continue until you receive all devices information.

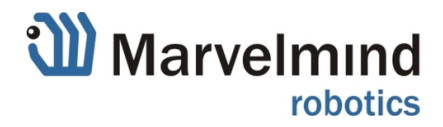

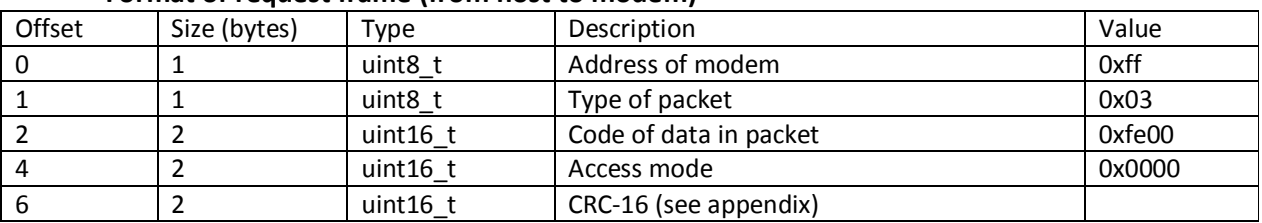

## **11. Reading version of modem firmware Format of request frame (from host to modem)**

## **Format of answer frame (from modem to host)**

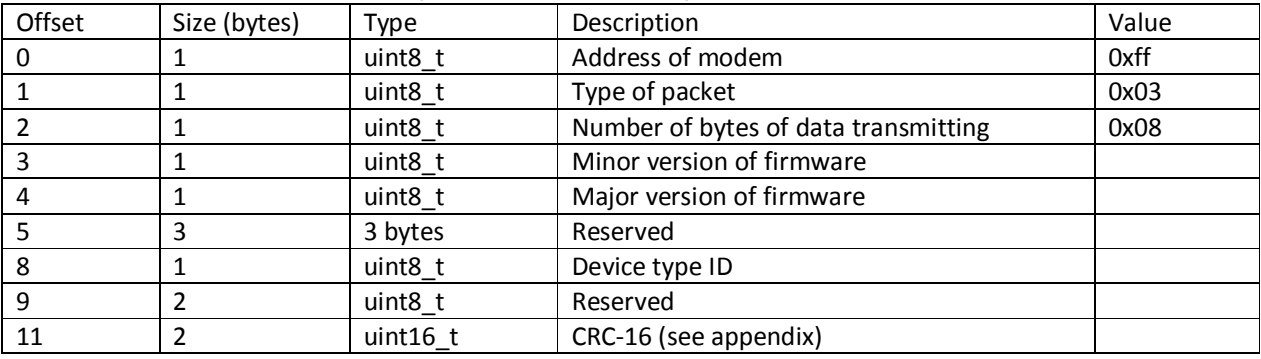

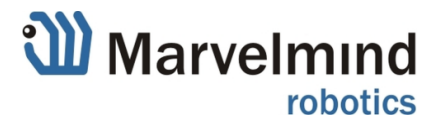

## **12. Reading user data Format of request frame (from host to modem)**

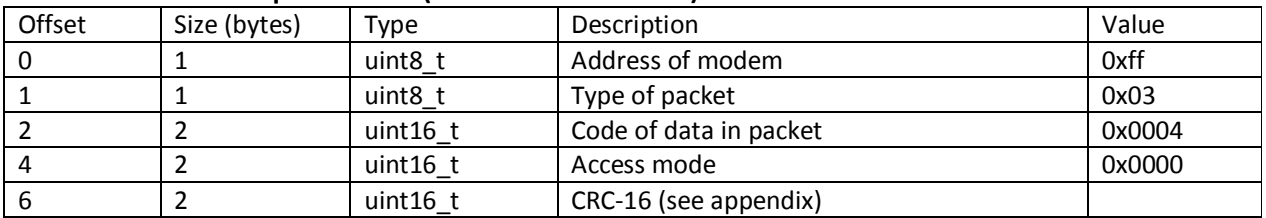

# **Format of answer frame (from modem to host)**

![](_page_19_Picture_79.jpeg)

Format of error reply is described in Appendix 2.

User data from hedgehogs is the sequence of records with following structure:

![](_page_19_Picture_80.jpeg)

![](_page_19_Picture_7.jpeg)

## **Appendix 1. Calculating CRC-16.**

For checksum the CRC-16 is used. Last two bytes of N-bytes frame are filled with CRC-16, applied to first (N-2) bytes of frame. To check data you can apply CRC-16 to all frame of N bytes, the result value should be zero.

Below is the implementation of the algorithm in the 'C'.

```
typedef ushort ModbusCrc;// ushort – two bytes
```

```
typedef union { 
          ushort w; 
          struct{ 
                  uchar lo; 
                  uchar hi; 
          } b; 
          uchar bs[2]; 
} Bytes; 
static ModbusCrc modbusCalcCrc(const void *buf, ushort length) 
{ 
         uchar *arr = (uchar * )buf; Bytes crc; 
         crc.w = 0xffff;
          while(length--){ 
                  char i; 
                  bool odd; 
                 crc.b.lo \lambda = *arr++;for(i = 0; i < 8; i++){
                           odd = crc.w & 0x01; 
                          crc.w \gg= 1; if(odd) 
                                   crc.w \text{A} = 0xa001;
 } 
          } 
          return (ModbusCrc)crc.w; 
}
```
![](_page_20_Picture_5.jpeg)

# **Appendix 2. Format of error reply.**

![](_page_21_Picture_60.jpeg)

#### **Format of error frame (from modem to host)**

Type of the error packet is the type of packet for the request frame with added high bit. For example, if type of packet for request is 0x03, the type of error packet will be 0x83.

Code of error may be one of following:

1 – unknown type of packet in request

2 – unknown code of data in request

3 – error in data field of request

6 – device is busy

10 – error message from remote device

11 – timeout of reply from remote device

![](_page_21_Picture_11.jpeg)